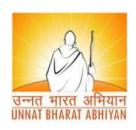

# Unnat Bharat Abhiyan Cell

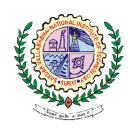

# Sardar Vallabhbhai National Institute of Technology, Surat

## <u>Presentation on: GeM – Government e-Marketplace</u>

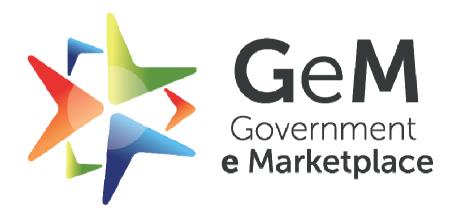

Efficient • Transparent • Inclusive

## **Presentation created by**

> Team Saathi (Government Schemes Implementation), UBA Cell, SVNIT, Surat

> Source: GeM Website

➤ Link: <a href="https://gem.gov.in/">https://gem.gov.in/</a>

#### INTRODUCTION OF GEM

- ➤ Hon'ble Prime Minister, based on recommendations of the Group of Secretaries, decided to set up a dedicated e market for different goods & services procured by Government Organisations / Departments / PSUs.
- ➤ This meant transforming Department of General Supply & Goods (**DGS&D**) to a digital ecommerce portal for procurement and selling of goods and services.
- > To affect an evolution in public procurement promoting a transparent, efficient and inclusive marketplace.
  - > The Mission Coordinator: Department of Commerce, Ministry of Commerce and Industry and Ministry of Micro, Small and Medium Enterprises

#### **INTRODUCTION OF GEM**

- As owner of the National Public Procurement Portal (section 8 Company registered under the companies Act, 2013), GeM SPV (Special Purpose Vehicle) builds, operates and maintains the GeM platform.
- > GeM is National Public Procurement Portal provides an end-to-end online Marketplace for Central and State Government Ministries / Departments, Central & State Public Undertakings (CPSUs & SPSUs), Autonomous institutions and Local bodies, for procurement of common use goods & services in transparent and efficient manner.
- Goods & Service
- Buyer & Seller

#### GEM: SELLER / SERVICE PROVIDER

- "SELLER / SERVICE PROVIDER" on GeM shall mean any legal entity such as firm(s) of Proprietorship / Partnership Firm / Limited Liability Partnership / Private Limited / Limited company / Society registered under Society's Act / Statutory Bodies etc., registered on GeM to sell its Good(s) / Service(s) to the Buyers registered on GeM.
- The "Seller on GeM" will be either OEM (Original Equipment Manufacturer\*) or Seller having authorization to sell products manufactured by the OEM in open market.
- > Seller can offer any number of products.
- New Product polishing, must have Indian Standard Certification Number and Date.

#### GEM: SELLER / SERVICE PROVIDER

- ▶ **Primary User:** Only Director (s) / Partner (s) Proprietor (as applicable) are authorized to become Primary User and register any legal entity on GeM as Seller.
- Secondary User: Once Seller/Service Provider is registered and account is created on GeM, the Primary user of the Seller/Service Provider can create Secondary User
- Accounts within Seller/Service Provider Organization with different Roles and Responsibilities.
- Contract: The purchase order created / issued by the Buyer on GeM for supply of Goods / Services in electronic form which includes scope of supply, delivery instructions and specifications etc.
- The Primary / Secondary Users of Sellers, offering Goods/Services and/or participating in e-Bidding / Reverse Auction on GeM.

## GEM: SELLER / SERVICE PROVIDER

- The Seller must offer its **best possible lowest price** on GeM and undertake that it would not sell or offer to sell the same product outside GeM in comparable quantity on similar terms and conditions at a price equal to or lower than Offer Price on GeM.
- In case any such infringement by Seller is noticed, the Seller shall be liable to be removed / debarred from the GeM.
- Listing of Goods / Services in irrelevant / inappropriate categories is strictly prohibited.

#### WHY SELLING ON GEM?

- Access to National Public Procurement market
- No charges or fee for getting registered
- > Special provisions and sections for startups, MSMEs and Emporium products
- > Fully online, paperless and contactless platform
- A list of prerequisites for the seller registration has been made available so that it becomes a guide to the seller during registration <a href="https://gem.gov.in/support/sellers/?lang=english">https://gem.gov.in/support/sellers/?lang=english</a>
- Brand application and brand approval process has been revamped for sellers
- Multiple invoice for single order
- Easy access to participate in bids/reverse auction

#### WHY SELLING ON GEM?

- > Clock has been enabled in RA to display remaining time for seller participation
- > Online grievance redressal mechanism for quick resolution
- > All sellers will be shown reasons for rejection
- > Seller friendly dashboard for monitoring supplies & payments
- Business Cockpit has been enhanced with additional parameters in existing report as well as new chart widgets based on OEM and MAIT recommendations
- > Seller belonging to North East states and J & K are exempted from ITR at the time of bid participation
- > Dynamic Pricing- Price can be changed based on market conditions
- Direct access to Government departments and their organizations.

#### GEM EXCLUSIVE: STARTUP RUNWAY 2.0

- Startup Runway 2.0 is an opportunity for Startups to showcase their innovative products and services to Government buyers and engage in public procurement. GeM has created a dedicated marketplace category for all Startups to list their products and services, irrespective of their DPIIT-certification. Startups can list multiple products and services with minimal technical specifications and sell their products to Govt buyers under 13 globally recognized Startup sub-sectors, namely:
- Advanced Manufacturing and Robotics, Advertising [AdTech], Agriculture (AgTech and New Foods), Artificial Intelligence, Big Data and Analytics, Augmented/ Virtual Reality, Blockchain, Clean Tech/ Renewables, Consumer Home Electronics (+Wearables, Smart Devices), Cyber security, Education Tech (EdTech), Fintech, Health and Life Sciences and WaterTech.
- > The platform offers Startups all the marketplace functionalities that are available to regular sellers and the objective is to spur "MAKE IN INDIA" procurement from India Startups.

#### **GEM EXCLUSIVE: WOMANIYA**

- > "Womaniya" initiative seeks to showcase products made by women entrepreneurs and women self-help groups [WSHGs], and spur Women entrepreneurship by aligning them with opportunities to sell their products to various Government ministries, departments and institutions.
- ➤ GeM has specially categorized products such as handicrafts and handloom, accessories, jute and coir products, bamboo products, organic foods, spices, home décor and office furnishings for ease-in-procurement.
- Womaniya aligns with Government's initiative of reserving 3 percent in public procurement from women MSME entrepreneurs and this offers immense potential for procurement.

#### **GEM EXCLUSIVE: WOMANIYA**

- ➤ GeM is collaborating with various stakeholders from the Micro, Small and Medium Enterprises [MSME] ecosystem with special focus on entrepreneurs from the Scheduled Caste/ Schedule Tribes [SC/ST].
- The partnership is based on the objective of achieving the mandatory procurement goal of **25 percent from MSMEs** and a sub target procurement of **4 percent goods and services from MSME entrepreneurs within SC/ST communities**, by all government departments and public sector enterprises [PSE].
- > This initiative seeks to encourage active participation of MSE sector in public procurement

# **GEM EXCLUSIVE: THE SARAS COLLECTION**

- Presenting" The SARAS Collection" ...a pristine handcrafted collection of handicrafts, handloom textiles, office décor, furnishings, accessories, event souvenirs, personal hygiene and care products from top of the line SHGs in India.
- Social inclusion is one of the core values at GeM and we are focused on ensuring participation of women entrepreneurs, self-help groups, artisans, weavers and micro entrepreneurs who face challenges in accessing government markets.

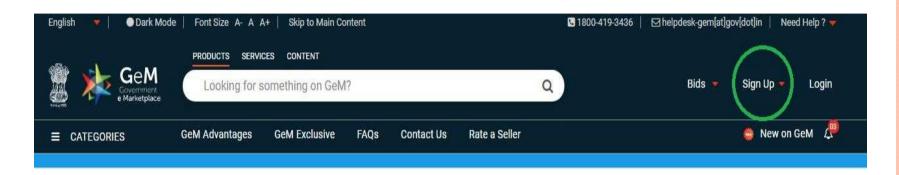

- Step 1: Click on Sign Up
- > Step 2: Click on Seller, click on Review Terms & Condition, please read all Terms & Conditions of GeM and

#### CREATE YOUR ORGANISATION SELLER ACCOUNT

We don't share your personal and official details with anyone.

Welcome to Registration process for Government e Marketplace

Before you initiate your registration, please read the pre-requisites by clicking here

Registration on GeM should be done by an authorized person (Director of the organisation or a Key Person) Please read and agree to the Terms & Conditions of Government e-Marketplace (GeM) before Sign Up.

REVIEW TERMS & CONDITIONS

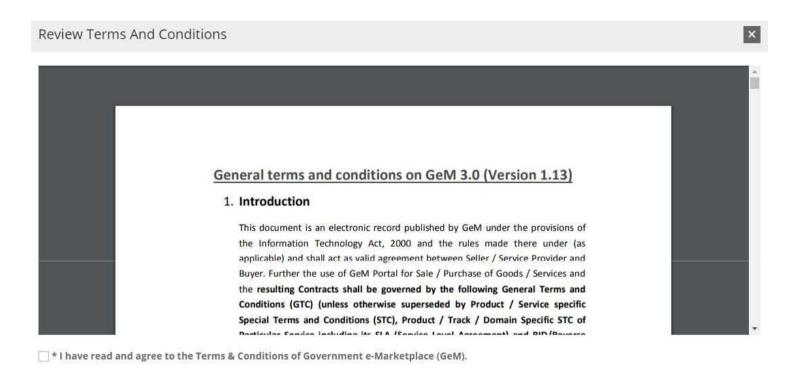

> Step 3: Read & Study the Terms & Conditions of GeM and Tick mark on I agree Terms & Conditions of Government e-Marketplace (GeM)

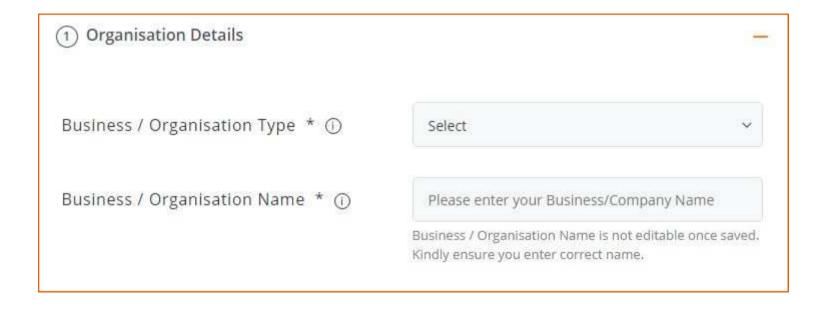

> Step 4: Fill the required details: Business type and Name and click on NEXT

| 2 Personal Verification       |                      |
|-------------------------------|----------------------|
| Authenticate yourself using * | Aadhaar Personal PAN |

- > Step 5: Choose one option from Aadhaar or Personal PAN for Personal Verification.
- > Step 6: If Aadhaar is selected: Entre your Aadhaar number and Mobile number and then click on verify. Fill the OTP number on verification window.
- > Or if Personal PAN number is selected, entre PAN number, Name as in PAN Card and Date of birth.

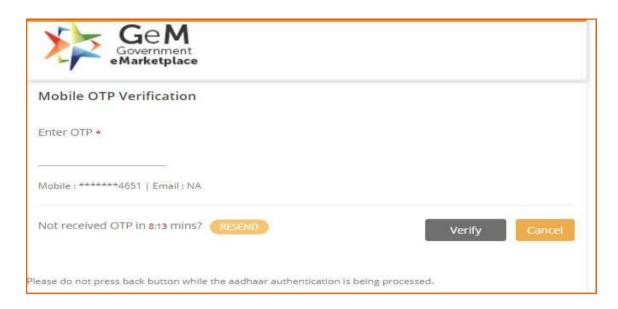

If Aadhaar is selected: Entre your Aadhaar number and Mobile number and then click on verify. Fill the OTP number on verification window

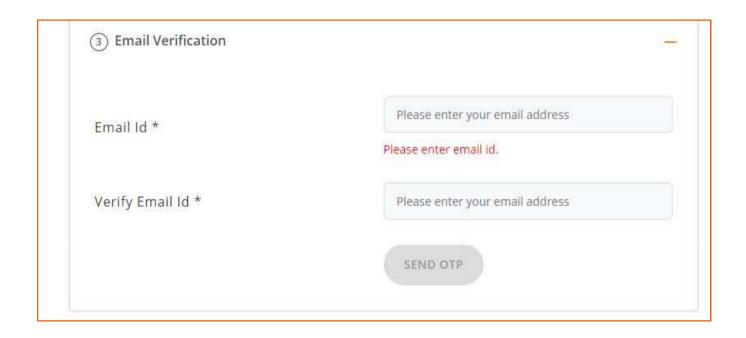

Step 7: Entre your Email ID and Verify by entering OTP (Which Mailed to Your Mail Inbox) and Verify.

| 4 User Credentials |                                           |
|--------------------|-------------------------------------------|
| User Id * ①        | Please provide a userid for login to GeM  |
| Password * ①       |                                           |
|                    | Password must contain minimum of          |
|                    | One Upper Case One Lower Case             |
|                    | One Numeric One Special Character         |
|                    | 8 characters and maximum of 16 characters |
| Confirm Password * |                                           |
|                    | CREATE ACCOUNT                            |

Step 8: Choose your ID for Seller Account and Make your Password and Create Account.

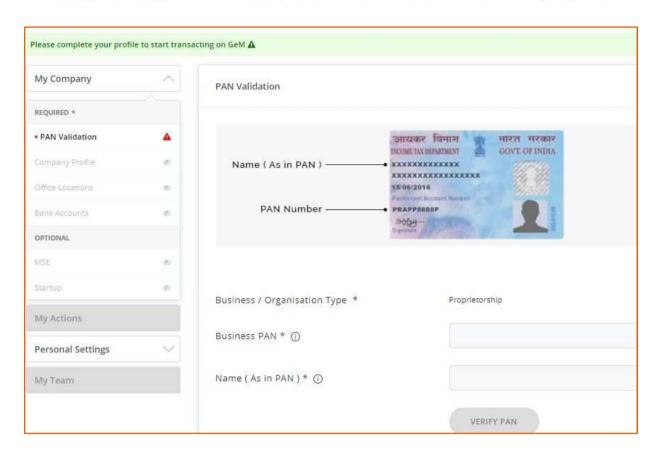

**Step 8: Verify Your PAN Account.** 

Step 9: Fill data of Company Profile.

Step 10: Fill the Office Location.

Step 11: Fill the Bank Account details & Start Selling your

**Products / Services on GeM** 

#### WHY BUYING ON GEM?

- Provide transparency and ease of buying
- Offers rich listing of products for individual category of goods/services
- > Direct purchase for amounts upto INR 25000
- L1 purchase fro amounts greater than INR 25000 and less than INR 5 Lakhs
- Proprietary Article Certificate Bid- Procurement of specific product as per requirement
- Price Trends and Price Comparison From Multiple Suppliers
- Direct notifications to sellers
- Integrated Payment System
- > Easy to comprehend interface to search, compare, select and buy
- > User friendly dashboard for monitoring supplies and payments

#### WHY BUYING ON GEM?

- > Online grievance redressal mechanism for quick resolution
- > Float bid among population of 3 lakhs sellers
- > Buyers can now select bid duration between 10 & 21 days.
- Delivery period upto 180 days
- Option to provide multiple consignee locations and quantity
- Multiple consignee can be selected for Services
- > Pin-code based seller selection for Direct Purchase Mode
- > ATC library available for addition of terms and conditions
- > Additional Deductions can be applied by buyers at the time of bill generation
- Notification to buyers regarding:
- > expiry of DP (Delivery Period) for the contract
- > Initiation of cancellation of contract in case of non-delivery by sellers

#### WHY BUYING ON GEM?

- > Buyer during technical evaluation can make a MSE seller eligible or ineligible for MSE purchase preference.
- Now buyers get the option to cancel the Product contract(s) even if the invoice has been generated by seller provided 15 days have expired from delivery period.
- > 11 Banks have enabled GeM Pool Account
- ➤ To improve fair participation in Bid / RA, GeM now ensures that at least 3 sellers have participated and offered products from at least 2 different OEMs.In case buyer wants to proceed with less than 3 Resellers or two OEMs/Brand, they have to upload approval from Competent Authority

#### **BUYING ON GEM?**

- > Buyer Registration on GeM is divided in two categories:
- > a. Primary User: In GeM, the Primary User is as under:
- ▶ I. Any officer of Central / State Government / PSU / Autonomous Bodies / Local Bodies / Constitutional Bodies / Statuary Bodies at the level of Deputy Secretary of the Government of India or equivalent.
- ➤ II. Head of the Office at Sub Centre / Unit / Branch, can Register his / her organization / unit on GeM portal as Primary User.

## **BUYER: REGISTRATION ON GEM**

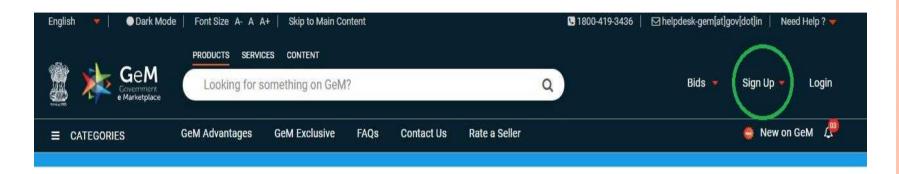

- Step 1: Click on Sign Up
- > Step 2: Click on Buyer click on Review Terms & Condition, please read all Terms & Conditions of GeM and

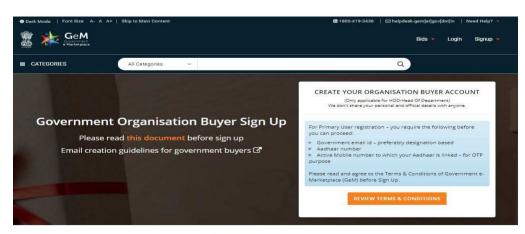

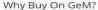

#### **BUYER: REGISTRATION ON GEM**

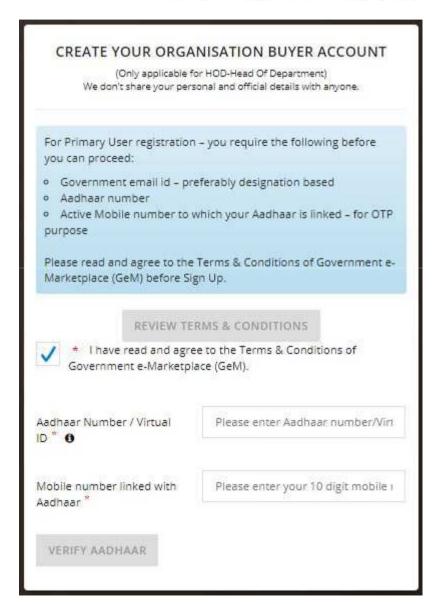

- > Step 3: Read & Study the Terms & Conditions of GeM and Tick mark on I agree Terms & Conditions of Government e-Marketplace (GeM)
- Step 4: Entre your Aadhaar Number & Mobile Number and Verify with OTP.

#### **BUYER: REGISTRATION ON GEM**

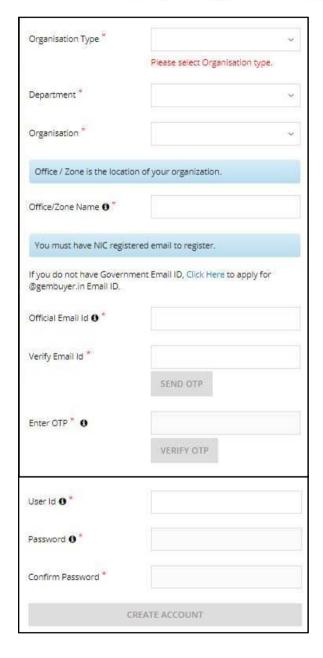

- Step 4: Select yourOrganisation type
- Step 5: Select your Department
- Step 6: Write your OfficeLocation / Zone name
- > Step 7: Write Email address and verifywith help of OTP sent in Inbox of mail.
- Step 8: Type your GeM Buyer User ID and Make your Password

#### ROLE OF UNNAT BHARAT ABHIYAN PARTICIPATING INSTITUTE

- > Step 1: Study the GeM Portal Website and understand the process of Selling & Buying on GeM.
- > Step 2: Spread awareness among Rural Entrepreneur and Artisans to register themselves on Udhyog Aadhar and encourage and work with them for registration using GeM Portal for business development.
- > Step 2: Work with Gram Panchayat & Taluka Pnachayat / District Panchayat Department for using of GeM Portal in all adopted UBA Village cluster.

#### For more details visit GeM Portal Website:

https://gem.gov.in/

Email: <u>helpdesk-gem@gov.in</u>

Ph: 1800 419 3436

The details are also available in following document:

1. Annexure I GTC\_on\_GeM\_3.0\_v1.13

#### **CONTACT INFORMATION**

#### **UNNAT BHARAT ABHIYAN**

#### Participating Institute SVNIT Surat

Er. Jaydip N. Vora Dr. Shweta N. Shah

**UBA Manager UBA Co-coordinator** 

 Dr. Krupesh A. Chauhan

**UBA Coordinator** 

©: +91 97277 12357

Email Address: piuba@svnit.ac.in

Website: <a href="http://svnit.ac.in/Unnat\_Bharat/">http://svnit.ac.in/Unnat\_Bharat/</a>

Ph.: 0261 220 4303

Address: 307, New CRC, SVNIT, Ichchhanath, Dumas Road, Surat

**THANK YOU** 

UNNAT HO!!!